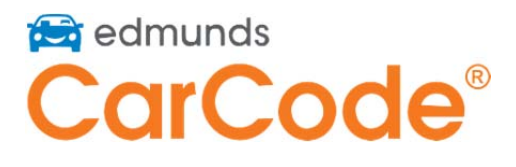

# **Where do I go to login to CarCode? https://www.carcode.com**

**Is there an app to download?** No, you can use any current browser on your desktop, laptop, tablet or phone.

**How do I reset my password?** Enter your email address at: **https://www.carcode.com/users/password**

**How do I add new users?** Admins can add users by clicking Admin  $\rightarrow$  All Users  $\rightarrow$  New Users

### **I am adding a new user. Should I make them an admin or a user?**

Admins can change settings, create and delete users, and see and reassign leads. Users can only see and reply to ones assigned to them.

#### **How do I deactivate users?**

Click Admin  $\longrightarrow$  All Users  $\longrightarrow$  Deactivate

#### **Can I set an away message for after-hours?**

Yes, under Admin  $\longrightarrow$  Settings you can customize a "non-working hour's auto SMS reply." This is sent to customers after dealership hours, which you set below. What are the different lead assignment rules?

**First Available (recommended)** – All users will be alerted via any combination of text, email and CRM. The lead will be assigned to the first user to click on the lead. **Round Robin** – Each lead is assigned to one individual user in a round robin order. **CRM Assign Leads** – Leads will be assigned according to which user in the CRM is assigned the lead. All CRM CarCode users must be set up in CarCode.

### **What happens if a customer calls our CarCode number?**

The call will ring to the store just like any Edmunds lead.

### **Can I call these customers?**

Yes, but answering through the CarCode portal will get you more replies. 76% of CarCode leads will respond if you reply via CarCode as opposed to calling or using another text method.

### **The customer name is incorrect in the portal. Why?**

Customers do not fill out a lead form. They simply text your CarCode number their inquiry. The name used comes from Caller ID services.

### **What is the email address in the CRM?**

That is a dummy address, used as a placeholder. Do not respond to it. Click the link in the lead notes to reply to the customer via text on **carcode.com**.

# **The lead has opted out. What now?**

You will no longer be able to contact the customer via text due to CarCode being TCPA compliant.

# **Can I initiate text conversations?**

Yes, click "Invite Customer" on the Inquiries page.

# **Can I have my service leads sent to different users?**

Yes, go to Admin  $\longrightarrow$  All Users  $\longrightarrow$  Edit User — identify if you want specific users to receive sales or service leads, or both.

# **Can I add more external link shortcuts?**

Yes, click Admin  $\longrightarrow$  Settings  $\longrightarrow$  General to add Credit Application, Service Appointment and Trade-In Value links.

# **Can I reassign leads to different users?**

Yes, in a lead, click on the assigned user. Then choose the user you would like to reassign the lead to. That user will receive a notification of the new lead.

# **Can I receive leads other than texts through CarCode?**

Yes. Contact support to implement Live Chat or Facebook Messenger integration for no additional charge.